# **Worldwide Benefits**

# **eBenefits: your secure online portal**

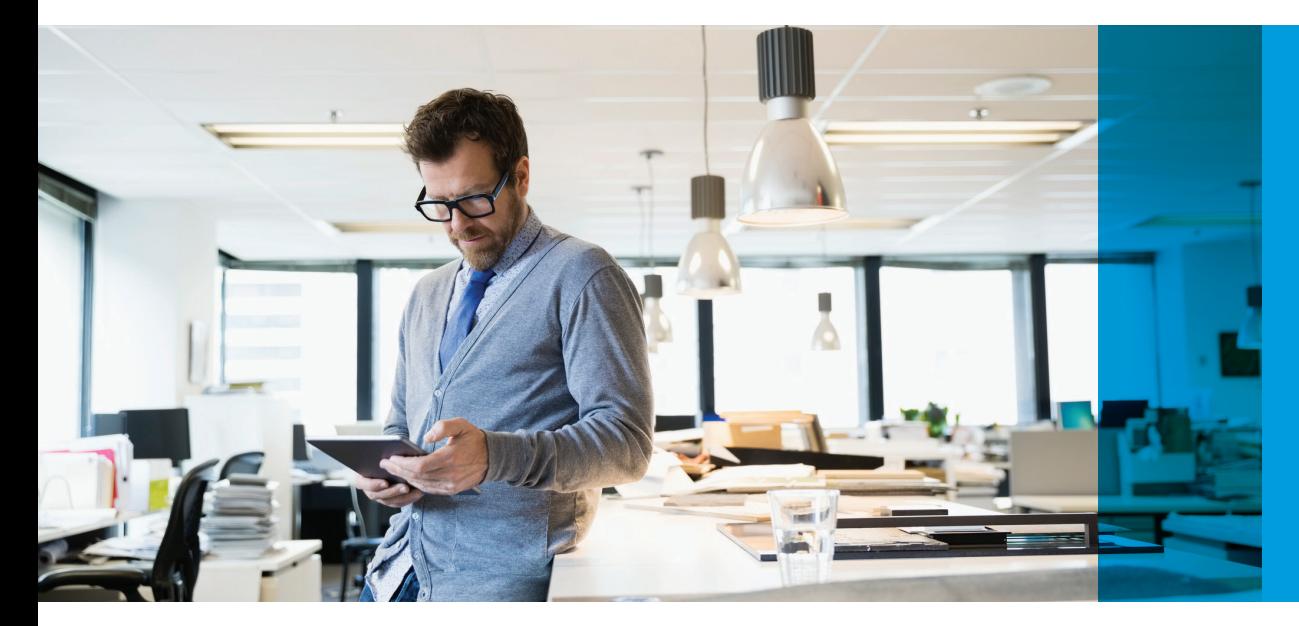

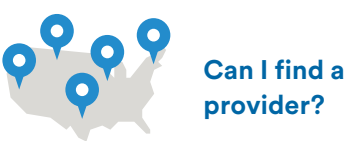

Find providers

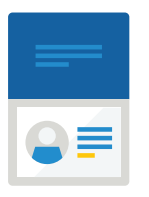

## **What if I lose my ID card?**

ID cards

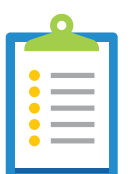

### **How do I quickly submit a claim?**

Claims

# **Getting answers just got easier!**

It's important to have the tools and resources that you need to get information about your benefits, anywhere your assignment may take you. And we've done just that with eBenefits, our secure online portal that's convenient and easy to use.

## **Now you can do even more online! Once logged in, you can:**

- **Search** for full-service hospitals, medical centers, clinics, and doctors virtually anywhere in the world
- **Submit** a claim online and view your claim history
- **Print** a copy of your ID card or your dependents' ID cards
- **Request** hard copies of your ID cards
- **Download** a Certificate of Coverage
- **Submit** provider feedback
- **Update** your mailing address or employment status
- **View** coverage details
- **Download** forms and policy information
- **Review** travel information, such as warnings, country guides, passport and visa requirements
- **Access** wellness tools such as health-risk assessments and personal health trackers
- **Set** language preferences to read in English, Spanish, French, Arabic, Chinese, Korean or Hindi

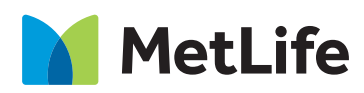

#### **Get started today!**

Registration is easy — grab your ID card and:

- **Go** to MetLifeWorldwide.com, pick 'A Member' from the eBenefits customer type dropdown box and click "Login."
- **Click** the "*New User Registration*" link on the Login page.

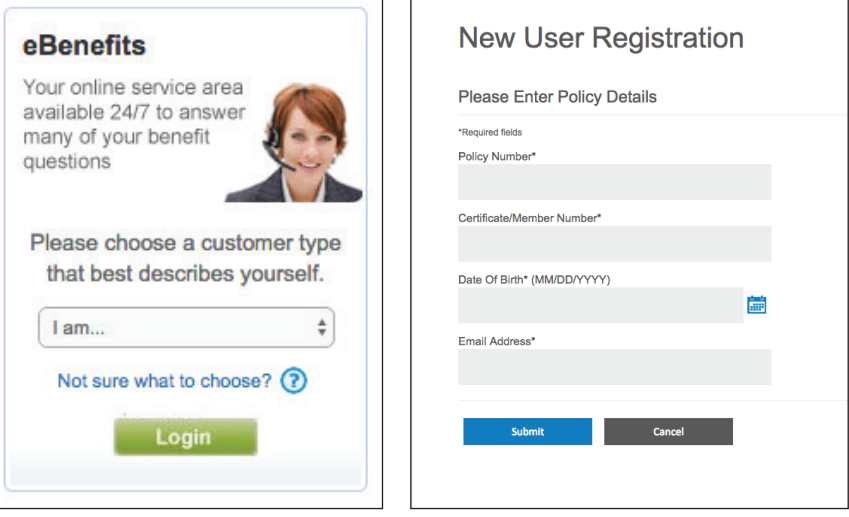

- **Enter** your *policy number, certificate number, date of birth,* a *valid email address*. Your policy and certificate numbers have to be keyed in exactly as they appear on your ID card, including all leading zeroes (if any).
- **Click** "Submit."
- **Check** your inbox for a validation email and click the link in the email. The link is time-sensitive, so please access within 48 hours. If the link expires, please restart theself registration process and a new validation email will be sent to you.
- **Re-enter** your *policy number, certificate number,* and *date of birth* and **click** "Submit."
- Personalize your user profile and access the many tools and resources available on eBenefits.

**If you cannot complete registration within 24 hours or need additional assistance, please contact using the contact information on your ID card.** 

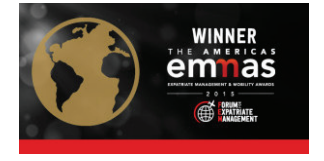

#### MetLifeWorldwide.com

MetLife's worldwide benefits products are underwritten by Delaware American Life Insurance Company, a MetLife affiliate domiciled at 600 North King Street, Wilmington, DE 19801, and other affiliates.

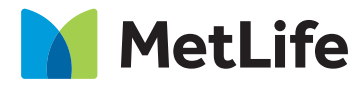